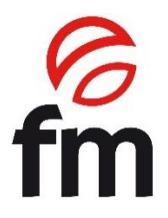

# **Manual de instrucciones**

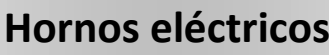

**Modelos:**

STC 611/611W V2.4 STC 1011/1011W V2.4

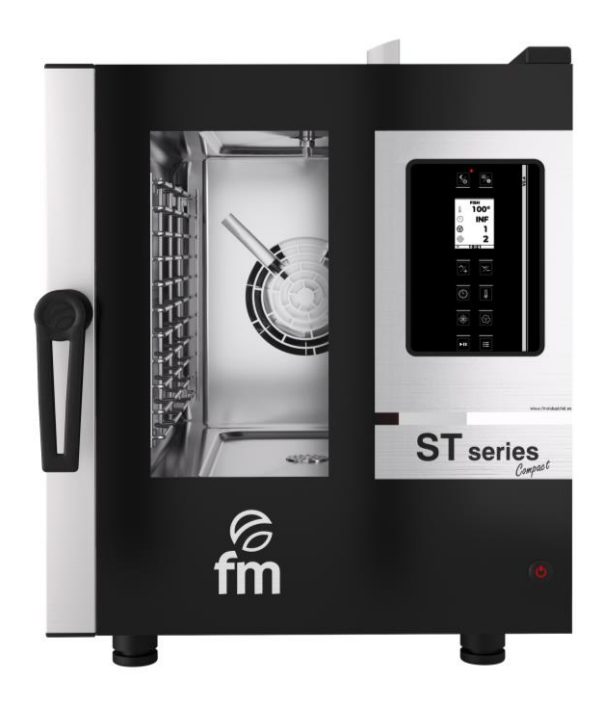

**ATENCIÓN:** Lea las instrucciones antes de utilizar el aparato.

# **ÍNDICE**

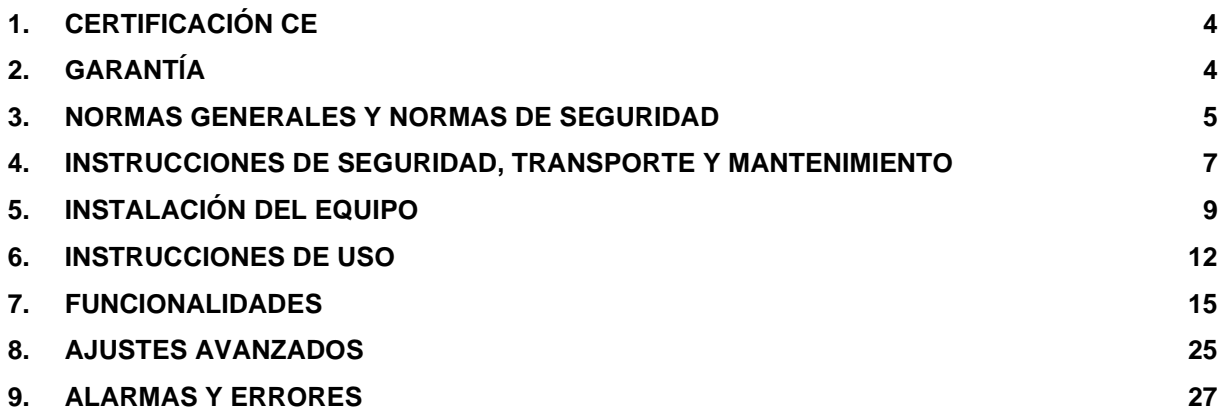

# **1. Certificación CE**

#### **DECLARACIÓN UE DE CONFORMIDAD**

#### *Directiva(s) del Consejo con la(s) que se declara conformidad: Council Directive(s) to which conformity is declared:* **DC 2014/35/EU + DC 2014/30/EU + DC 2011/65/EU**

*Aplicación de las Normas:*

**UNE-EN 60335-1:2012 + AC:2014 + A11:2014 + A13:2017 + A14:2014 +A2:2020 + A1:2020; UNE-EN 60335-2-42:2004 + Corr:2007 + A1:2008 + A11:2012; UNE-EN 55014-1:2017 + A11:2021; UNE-EN 55014-2:2015; UNE-EN 61000-3-2:2014; UNE-EN 61000-3-3:2013 +A1:2020**

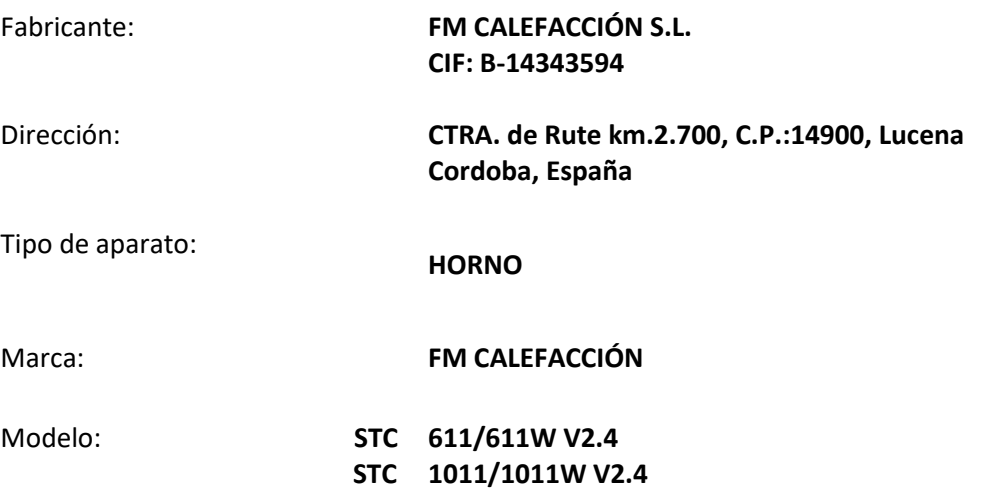

**Nosotros, los abajo firmantes, declaramos bajo nuestra exclusiva responsabilidad que el equipo especificado cumple con la(s) Directiva(s) y Norma(s) mencionadas**

Fecha*:* **01/01/2024**

Lugar*:* **Lucena** Firma*:* **B-14343594**

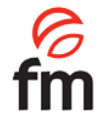

# **2. Garantía**

*Ed.:24 – Ver.:01 – 01/01/2024* 4

La duración de la garantía será de **12 meses a partir de la fecha de compra del equipo.**

La garantía no cubre los daños de cristal, lámparas, juntas de puerta o deterioro del material aislante o daños imputables a una incorrecta instalación, mantenimiento, reparación inadecuada o ausencia del mismo, así como usos indebidos del aparato.

Para tramitar la reparación de un equipo en garantía o cualquier otra consulta, deberá ponerse en contacto con su distribuidor haciendo referencia de la siguiente tabla descriptiva.

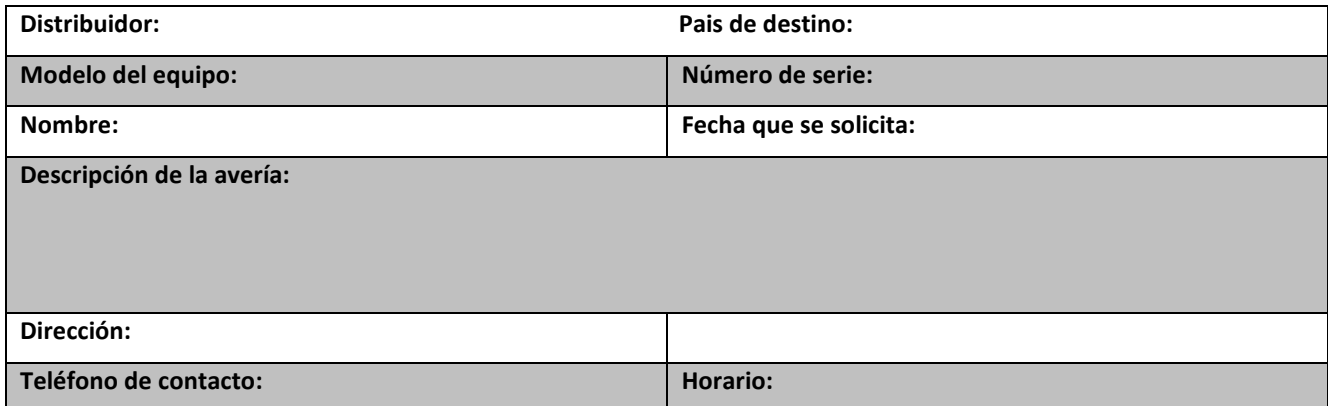

*Advertencia: el ajuste incorrecto, la instalación, el servicio o mantenimiento inadecuados del aparato pueden provocar daños a bienes o personas. Por esta razón rogamos lean este manual detenidamente antes de la puesta en marcha del aparato.*

# **3. Normas generales y normas de seguridad** \_\_\_\_

# **Normas de seguridad y responsabilidad para la instalación y el mantenimiento.**

- Lea con detenimiento este manual antes de comenzar a trabajar con el aparato y consérvelo así mismo para consultas. En caso de necesitar asistencia técnica, acuda a un servicio técnico autorizado.
- La instalación, puesta en marcha y mantenimiento del horno debe ser realizada solo por personal cualificado y en conformidad con los baremos y características técnicas que especifica el fabricante. De igual forma, deberá respetarse la normativa vigente en seguridad y en materia de instalaciones y seguridad laboral vigente en el país de uso.
- Antes de instalar o realizar operaciones de mantenimiento verifique que el equipo se encuentra desconectado de la alimentación eléctrica.
- Antes de instalar el equipo, compruebe que las instalaciones sean conformes a las normas vigentes en el país de uso y a las indicaciones de la placa de datos.
- No deben manipularse ni desconectarse los dispositivos de seguridad del aparato, esto conllevaría a la anulación de la garantía.
- Una instalación que no respete las indicaciones del fabricante podría ocasionar daños, lesiones o accidentes mortales.
- En caso de instalar el horno sobre soportes o superpuestos, utilice únicamente los suministradas por FM y siga sus instrucciones de montaje las cuales encontrará dentro del embalaje.
- Los repuestos no originales no garantizan el óptimo funcionamiento del aparato y ocasionarán la perdida de la garantía.
- El horno sebe ser utilizado por personal debidamente formado para ello.
- La placa de datos del horno ofrece información técnica indispensable en el caso de solicitar intervención para mantenimiento o reparación del mismo, por tanto, evite retirarla, dañarla o modificarla.
- **El incumplimiento de algunas de estas normas de seguridad exime de toda responsabilidad a FM y hace que la garantía quede invalidada.**

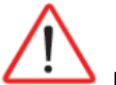

# **Normas de seguridad para el uso.**

- Lea con detenimiento este manual antes de comenzar a trabajar con el aparato y consérvelo así mismo para consultas. En caso de necesitar asistencia técnica, acuda a un servicio técnico autorizado.
- En caso de inactividad prolongada del aparato, deben interrumpirse todas las conexiones (suministro eléctrico y agua).
- El horno debe destinarse sólo y exclusivamente al uso para el cual ha sido diseñado, es decir, para la cocción de productos como pan o pastelería, ya sean frescos o congelados. Cualquier uso diferente a este puede ocasionar daños en el mismo.
- No deben introducirse productos con una alta concentración alcohólica.
- Las superficies interiores y exteriores del horno deben limpiarse con frecuencia para garantizar la higiene y el buen funcionamiento del mismo. Para la limpieza de estas superficies no deben utilizarse productos abrasivos o inflamables que puedan dañar el aparato.
- Un uso y limpieza distintos a los que recomienda el fabricante y con productos no autorizados pueden ocasionar daños tanto en el equipo como en el usuario.
- No use chorro de agua directo sobre el aparato, podría dañar algún componente.
- Si el equipo dispone de humidificador, se recomienda el uso de un filtro anti-cal en la entrada de suministro del agua, en caso de no usarlo pueden deteriorarse algunos componentes del horno. **Todo tipo de averías ocasionadas por la cal o sedimentos del agua quedarán exentas de garantía.**

• **El incumplimiento de algunas de estas normas de seguridad exime de toda responsabilidad a FM y hace que la garantía quede invalidada.**

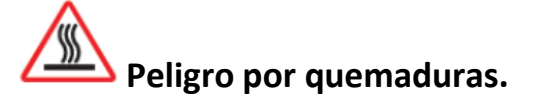

- Lea con detenimiento estas advertencias y siga sus indicaciones siempre que el horno esté en funcionamiento o aún no se haya enfriado completamente.
- Toque únicamente los elementos de control del equipo y el tirador de apertura de puerta. Evite tocar cualquier otro elemento externo del horno, ya que estos pueden llegar a alcanzar temperaturas superiores a 60ºC.
- Para mover o manipular cualquier recipiente o bandeja dentro de la cámara de cocción, póngase siempre manoplas térmicas o similares.
- Para abrir la puerta del horno, hágalo lentamente y teniendo cuidado con los vapores a alta temperatura que salen de la cámara de cocción.

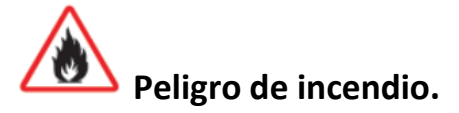

- Si no limpia el equipo adecuadamente y con la frecuencia necesaria correrá el riesgo de que la grasa y restos de alimentos se acumulen en la cámara de cocción y se inflamen.
- Utilice exclusivamente los productos de limpieza ofrecidos por el fabricante. El empleo de otros productos puede dañar el equipo y anular la validez de garantía.
- Para limpiar el revestimiento exterior, use solo productos de limpieza aptos para uso doméstico y un trapo suave y humedecido. Absténgase de usar ningún tipo de sustancia corrosiva o irritante.

# **4. Instrucciones de seguridad, transporte y mantenimiento**

#### **4.1 Desembalaje.**

**Daños visibles:** al recibir el material, se debe hacer constar en la PDA o en el albarán de entrega, una descripción lo más detallada posible de la rotura.

No se aceptarán, comentarios genéricos como "bultos dañados", o "se aprecian daños", etc. Deben aportarse fotografías claras donde aparezca la mercancía dañada y el embalaje.

**Daños ocultos:** al recibir el material y dentro de las 24 horas posteriores a la recepción del mismo, una vez comprobado el daño oculto, se deberán aportar fotografías de la mercancía deñada con sus respectivos embalajes, siendo perfectamente visible la etiqueta de la agencia. No serán válidas, fotografías sólo y exclusivamente del contenido.

En cualquiera de los 2 casos descritos, deben comunicar a FM industrial, la incidencia en el transporte, ya que de esta manera se podrán gestionar la reposición de la máquina.

Si al recibir la máquina embalada, se detectan daños a visibles, indique en el momento de entrega del mismo "horno golpeado", tome fotos de los daños y pegatina de la agencia de transportes, incluida en el embalaje. Póngase en contacto con FM industrial de inmediato.

En el caso de que aparentemente el embalaje esté correcto, y al desembalar se encuentra con algún tipo de daño, vuelva a colocar el embalaje original sobre la máquina, tome fotos de éste, así como de la pegatina de la agencia de transportes incluida en él. Seguidamente, vuelva a desembalar y tome fotos de los daños ocasionados a la máquina. Póngase inmediatamente en contacto con FM industrial.

#### **4.2 Transporte.**

Antes de transportar el equipo hasta el lugar de instalación, asegúrese de que:

- Pasa por la puerta
- El pavimento resiste su peso

El transporte, debe realizarse única y exclusivamente por medios mecánicos, como puede ser una transpaleta y siempre sobre el pallet.

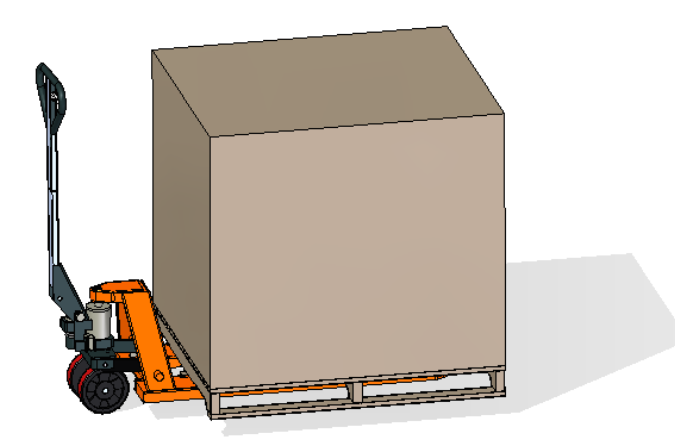

**4.3 Operaciones preliminares.**

Retire la película de protección del equipo. Limpie los restos de pegamento con disolvente adecuado. No utilizar en ningún caso productos abrasivos o ácidos ni tampoco herramientas que puedan estropear las superficies.

#### **4.4 Colocación del equipo.**

Coloque el horno en el lugar de trabajo elegido, respetando las distancias de seguridad indicadas más adelante. Compruebe que el aparato tenga las suficientes entradas de aire frío por los registros de ventilación que aseguren su buen funcionamiento. De lo contrario el aparato puede sobrecalentarse y alguno de los componentes puede sufrir daños irreparables.

- Si el horno está instalado sobre un soporte auxiliar, debe ser fijado al mismo.
- El local debe estar acondicionado y cumplir las normas vigentes en materia de seguridad e instalaciones.
- Además, el equipo, debe estar protegido de los agentes atmosféricos.
- La temperatura ambiental para un correcto funcionamiento del equipo, podrá oscilar entre 5ºC y 35ºC como máximo.
- La humedad del local, no debe superar en ningún caso el 70%.

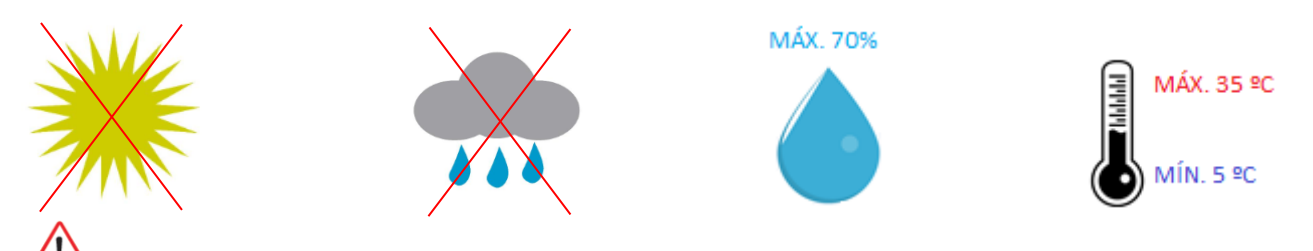

Aconsejamos dejar al menos 120 mm para reparación y en el caso de que existan focos de calor o elementos combustibles, la distancia de seguridad debe ser como poco 700 mm. Se recomienda asegurar una buena ventilación del aparato para no sobrecalentar los componentes del mismo.

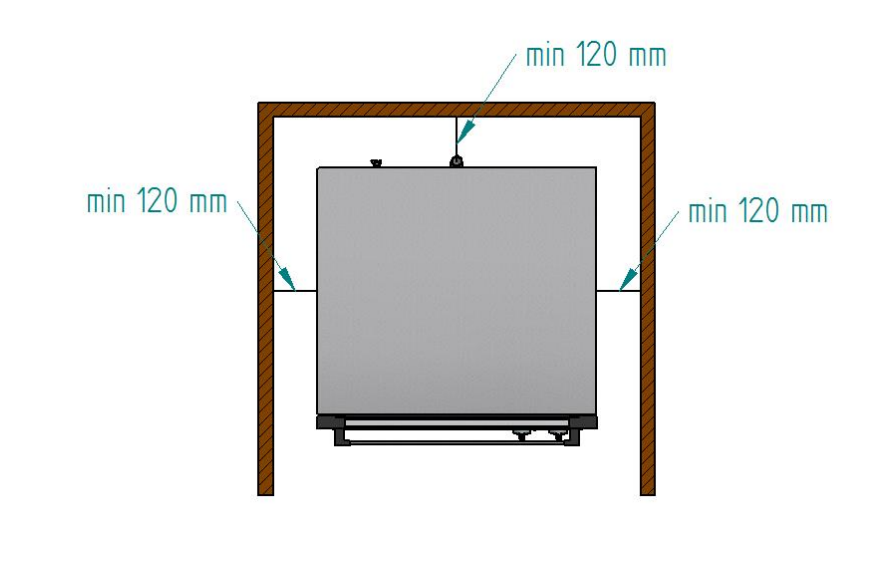

Para operaciones de mantenimiento recomendamos un espacio libre de trabajo de unos 500 mm.

# **5. Instalación del equipo**

#### **5.1 Conexión eléctrica.**

Antes de conectar el equipo a la red de alimentación, compruebe que las características de red corresponden con las descritas en las características técnicas de cada aparato. La instalación eléctrica debe realizarse por personal autorizado y debe cumplir la normativa vigente.

La conexión eléctrica debe realizarse preferiblemente montando un enchufe eléctrico de tipo y capacidad adecuados para la máxima corriente absorbida por las fases del horno. Si esto no fuese posible, podría conectarse directamente al magnetotérmico del cuadro eléctrico.

Con el fin de evitar cualquier peligro debido al rearme accidental del dispositivo térmico de corte, este aparato no debe ser alimentado con un dispositivo de control externo, como un temporizador, ni conectarse a un circuito cuya alimentación se interrumpa con regularidad.

Se recomienda una línea de alimentación propia protegida por interruptor magneto-térmico de calibre adecuado, así como una acometida de red fija para la conexión de los aparatos.

Observar el código de colores de los cables. Una conexión inapropiada puede dañar irreparablemente el aparato.

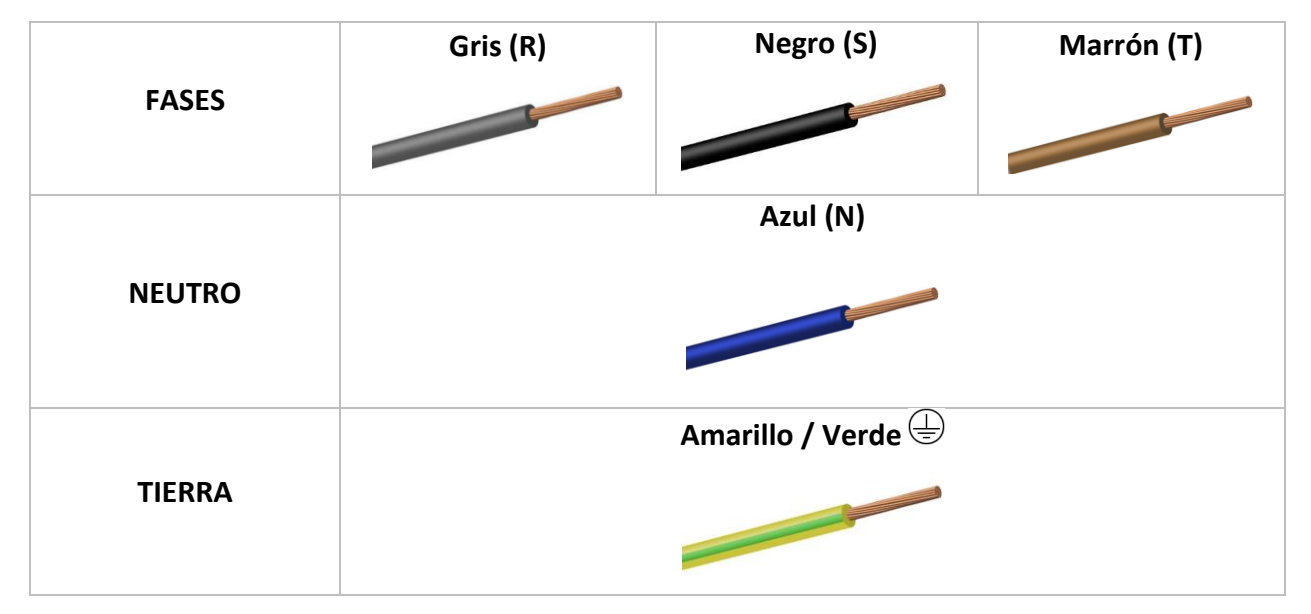

#### **CODIGO DE COLORES:**

#### **5.2 Salida de vapores de la cámara de cocción.**

Los gases de salida pueden ser húmedos y llegar a una temperatura elevada, por lo que para canalizarlos no utilicen tubos de materiales que no garanticen una absoluta estabilidad térmica de hasta 250ºC.

Para el tratado de los vapores de la cocción es posible adaptar un condensador que permitirá condensar los vapores y expulsarlos a un desagüe.

**Importante**: No canalizar más de 50 centimetros la salida de vapores de la cámara de cocción por riesgo de condensación. **Dicha canalización deberá ser siempre vertical y lo mas recta posible.**

#### **5.3 Entrada de agua.**

En el caso de que el aparato incorpore humidificador, se recomienda el uso de un filtro anti-cal en la entrada del suministro de agua y una válvula anti retorno. El horno está dotado de una conexión para la entrada de agua de ¾ ".

Además, es recomendable instalar un "digimeter" o instrumento digital para medir los litros de agua consumidos por el horno, y de esta manera, saber en qué momento será necesario sustituir el filtro.

**Importante:** Antes de realizar la conexión de agua, haga salir la misma para eliminar los posibles residuos que pueda contener la tubería. El agua de entrada debe tener una presión comprendida entre 2 y 3 bar, con una temperatura no superior a los 30 ºC. Si la presión es mayor de estos valores de instalarse un reductor de presión a la entrada.

# **6. Instrucciones de uso**

Lea con detenimiento este manual antes de comenzar a trabajar con el aparato. Consérvelo así mismo para consultas y cuando necesite asistencia técnica acuda a un centro autorizado.

El aparato está concebido para usarse en la cocción o regeneración de productos de panadería y pastelería, frescos o congelados, siendo los rangos de regulación máximos de 60 minutos y 250ºC.

La distancia entre bandejas es de 80 mm y siempre que sea posible le recomendamos que deje espacio de 70 mm entre piezas de la misma bandeja para que fluya el aire con eficiencia.

Así mismo le recomendamos que haga un precalentamiento del aparato a la temperatura de trabajo durante unos 20 minutos, lo que garantiza un mejor acabado del producto.

#### **6.1 Primer uso del aparato**

Elimine el film de plástico protector exterior. En caso de quedar algún resto de pegamento, use un producto adecuado y posteriormente aclare con un paño húmedo.

La cámara interior y las bandejas deben limpiarse con agua y jabón y posteriormente someterse a un ciclo de 200ºC durante 30 minutos.

*Advertencia: Nunca use productos que puedan ser agresivos o ácidos, podría dañar el aparato.*

*Advertencia: siempre que vaya a hacer una intervención de mantenimiento o limpieza desconecte la alimentación eléctrica y espere a que el aparato esté frio.*

#### **6.2 Panel de mando** 1

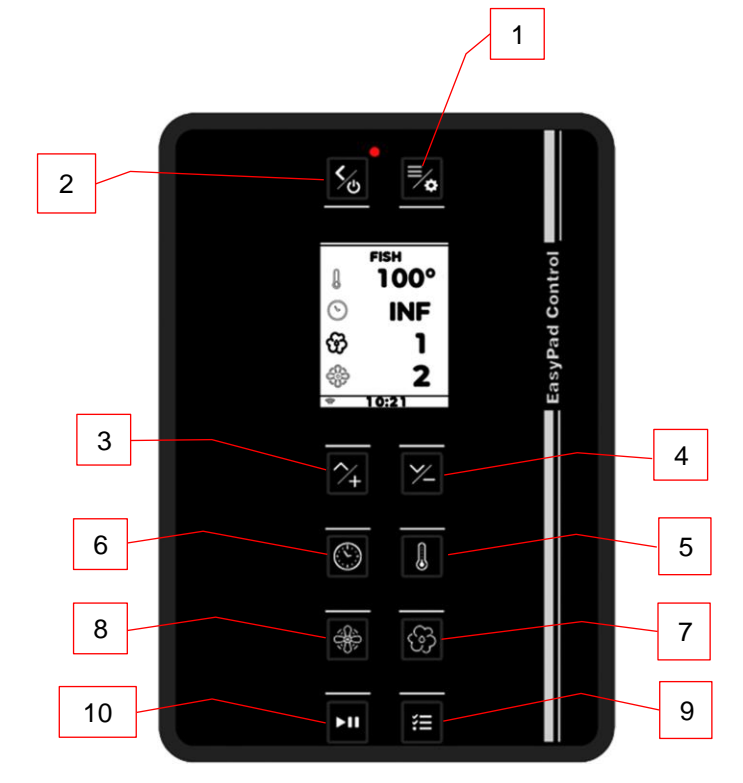

La distribución de los botones se corresponde con la siguiente numeración:

- 1. Menú/select
- 2. Volver/ON-OFF
- 3. Subir
- 4. Bajar
- 5. Temperatura
- 6. Tiempo
- 7. Humedad
- 8. Velocidad turbina/s
- 9. Gestión de fases
- 10. Inicio/parada

#### **6.3 Encendido**

- Si la pantalla se encuentra en modo espera, para acceder a la pantalla de espera deberemos pulsar el botón ON/OFF.
- Si la pantalla se encuentra encendida, para acceder a la pantalla de espera deberemos pulsar prolongadamente el botón ON/OFF.

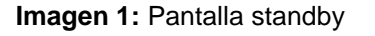

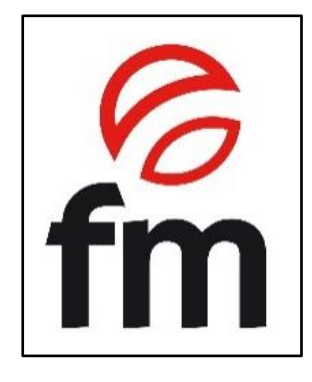

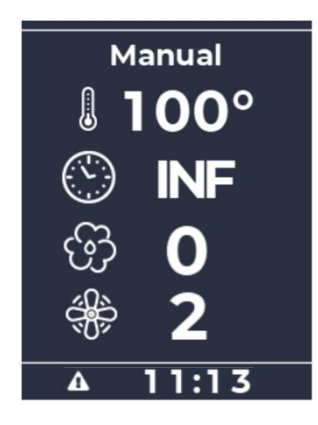

**Imagen 2:** pantalla inicio

#### **6.4 Pantalla**

En la pantalla de inicio siempre se muestra la primera fase del programa actual, y los parámetros que se muestran en la misma quedan definidos mediante la siguiente imagen:

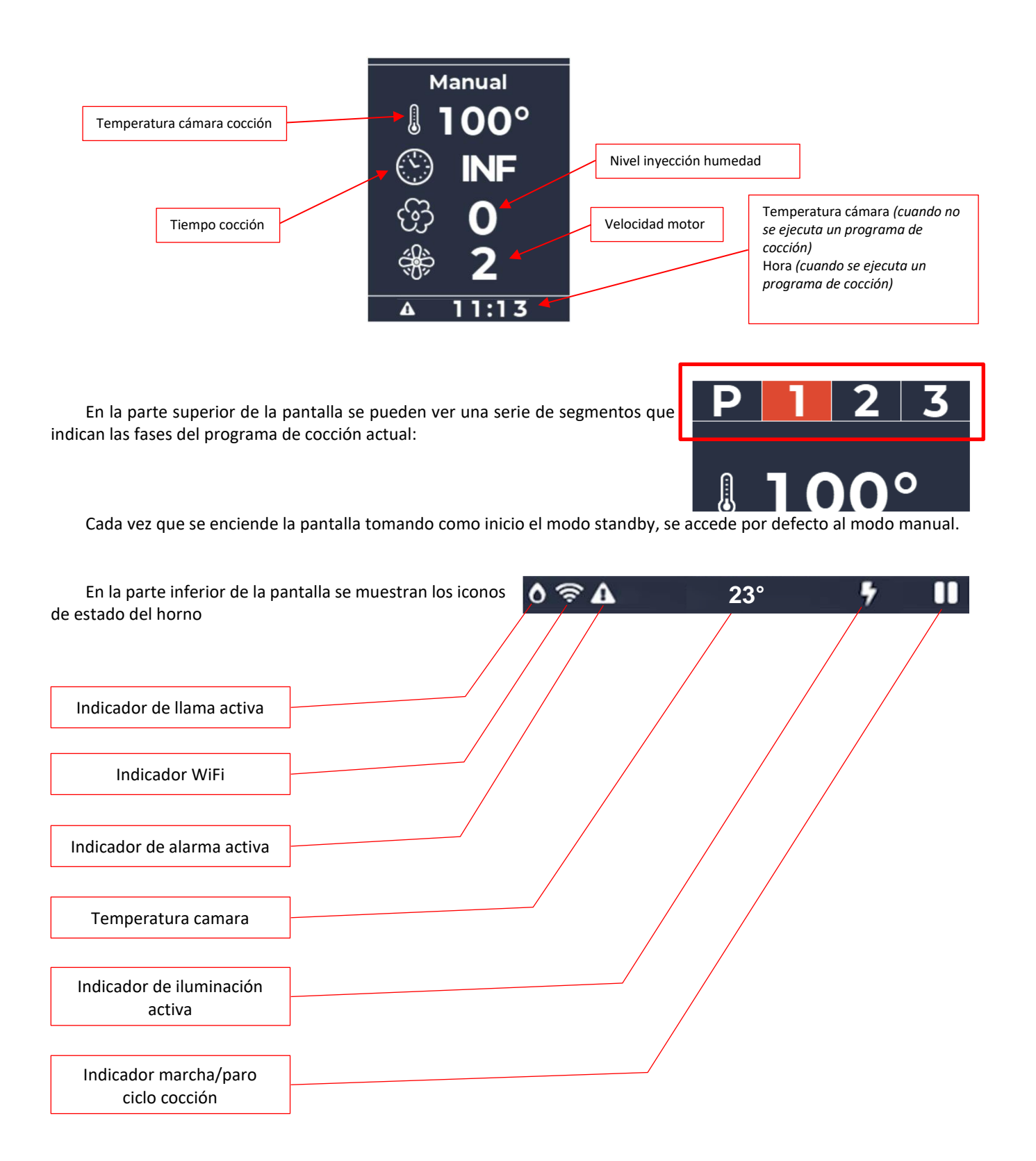

# **7. Funcionalidades**\_\_\_\_\_\_\_\_\_\_\_\_\_\_\_\_\_\_\_\_\_\_\_\_\_\_\_\_\_\_\_\_\_\_\_\_\_\_\_\_\_\_

Este horno permite almacenar en memoria hasta 100 programas de cocción, y en cada uno de ellos se pueden configurar hasta 4 fases con diferentes parámetros (3 fases + fase precalentamiento), además de los parámetros relativos a los ajustes de cocción, siendo estos los siguientes:

- **Temperatura**
- Tiempo
- Humedad
- Velocidad de motor

#### **7.1 Ajuste de parámetros en fases**

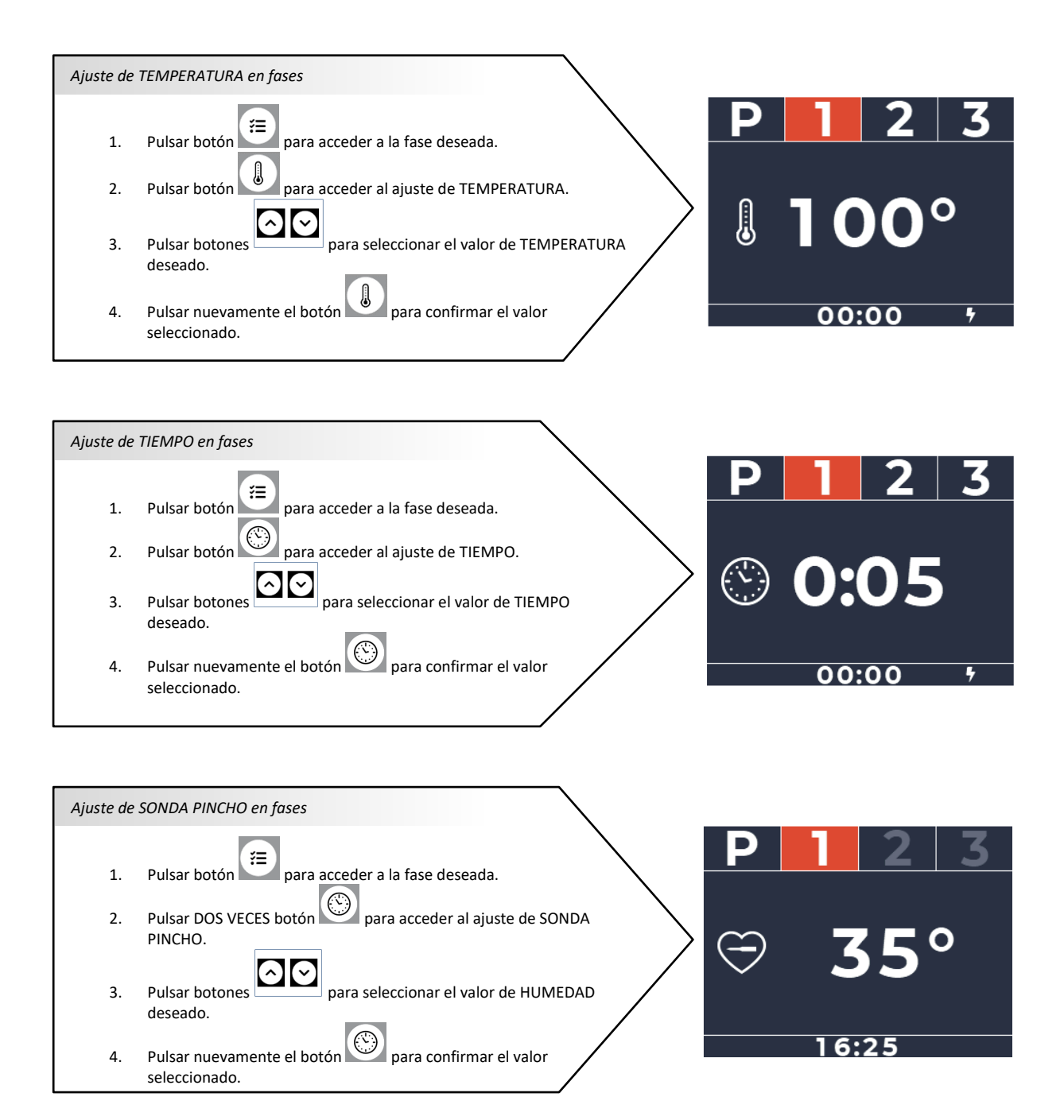

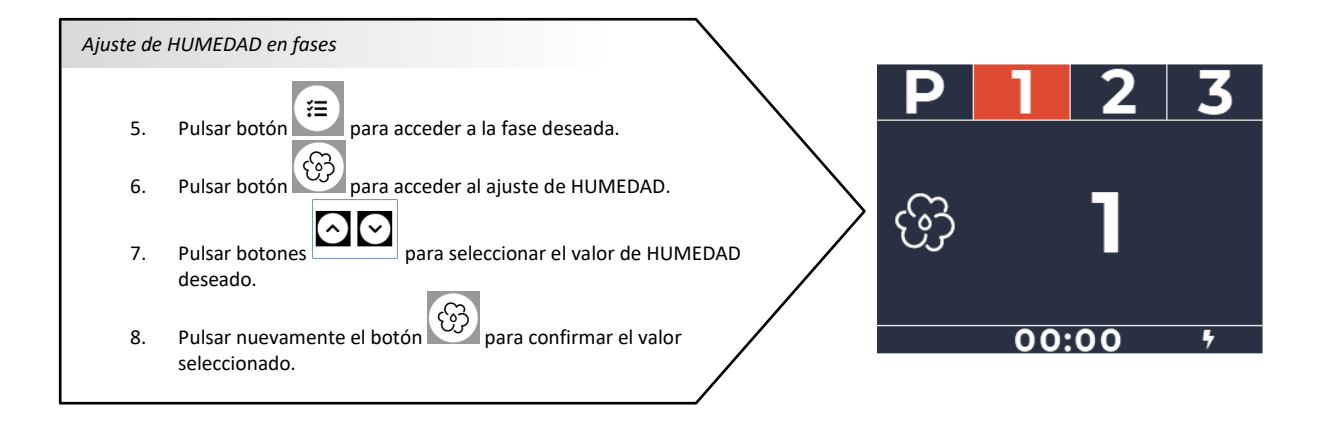

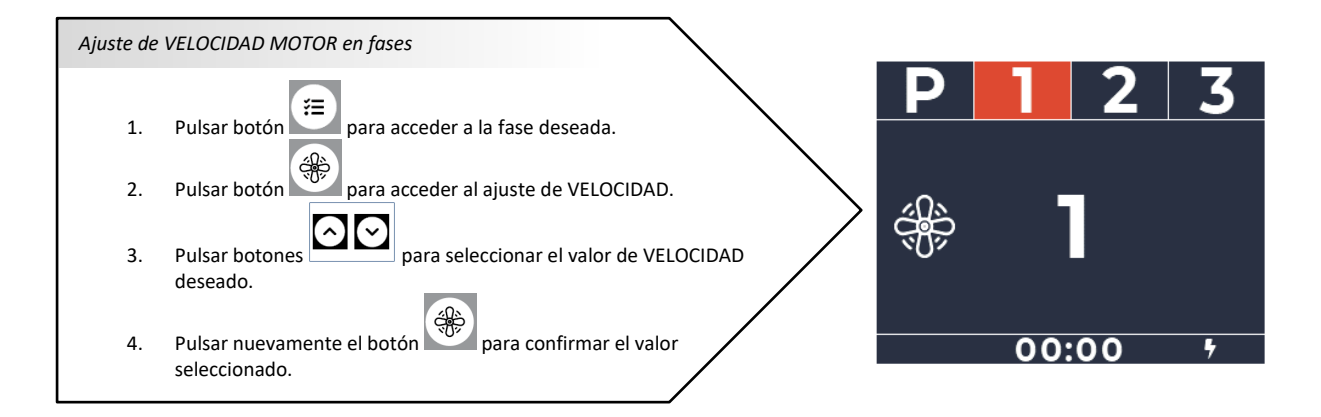

### **7.2 Ultimas 10 recetas usadas**

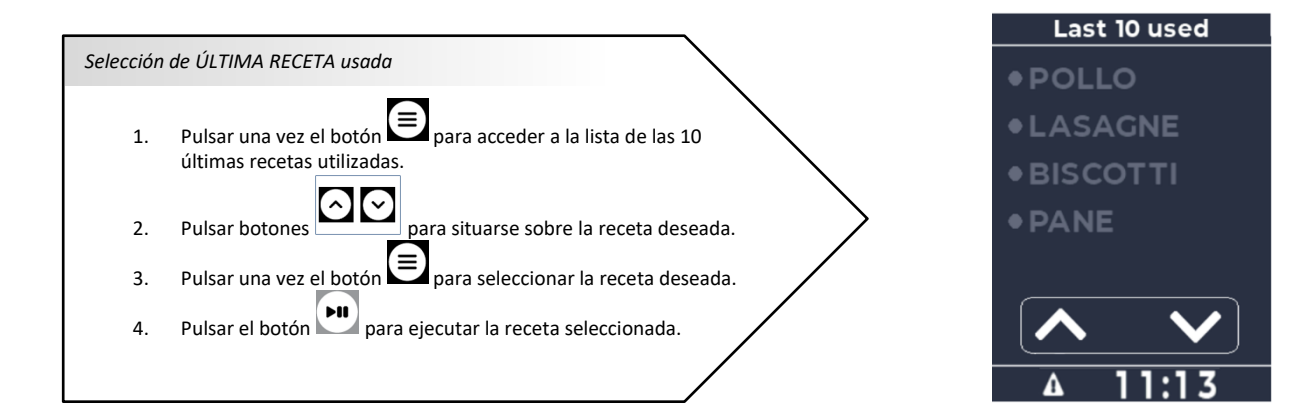

# **7.3 Lista de recetas/programas**

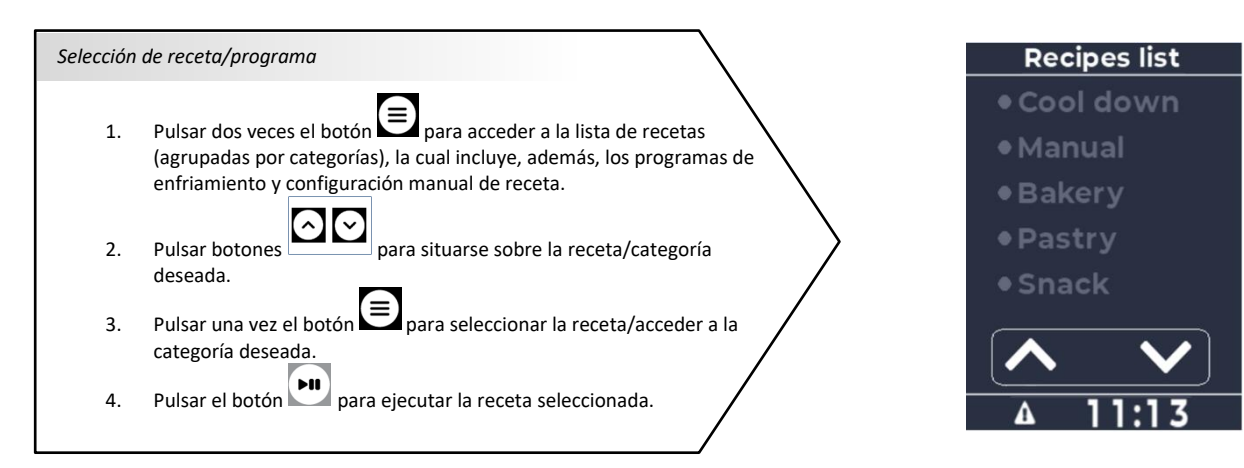

#### **7.4 Inicio/parada de receta**

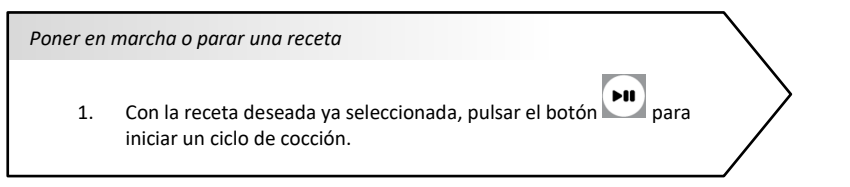

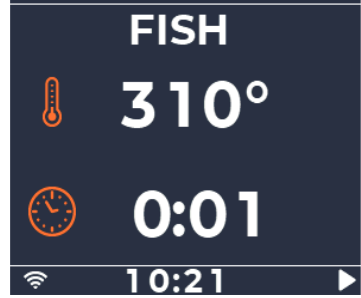

#### **7.5 Guardar receta**

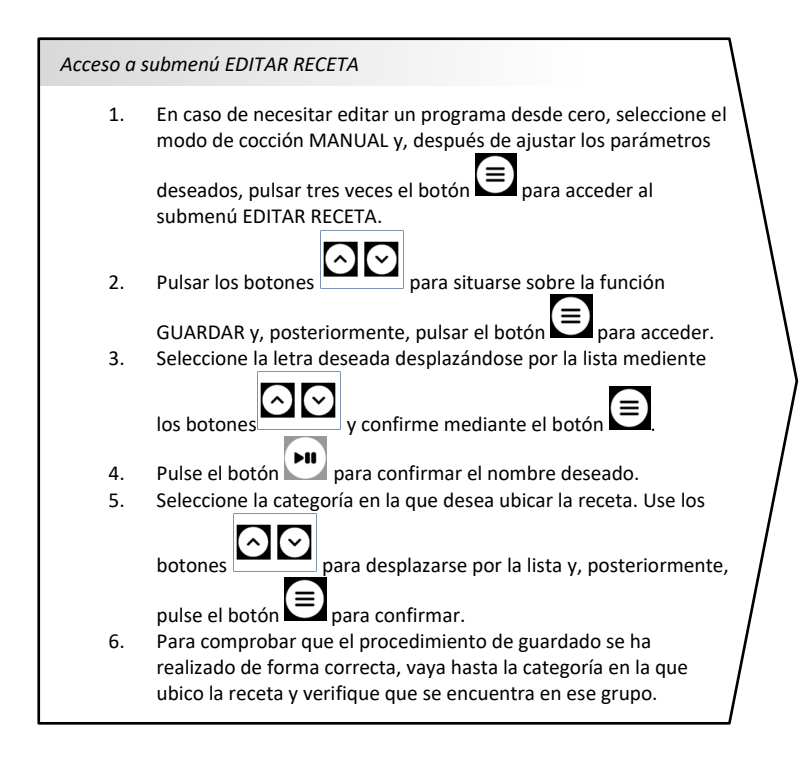

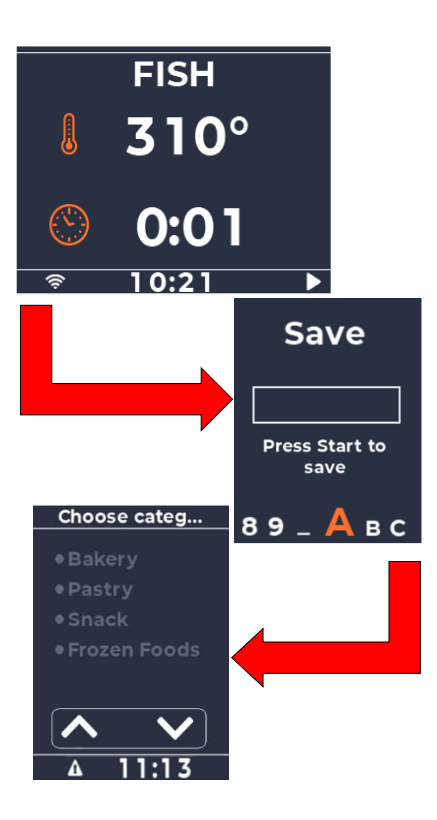

# **7.6 Editar/copiar/renombrar receta**

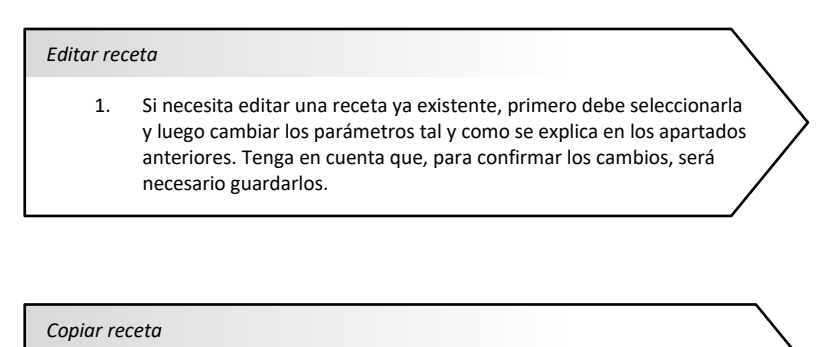

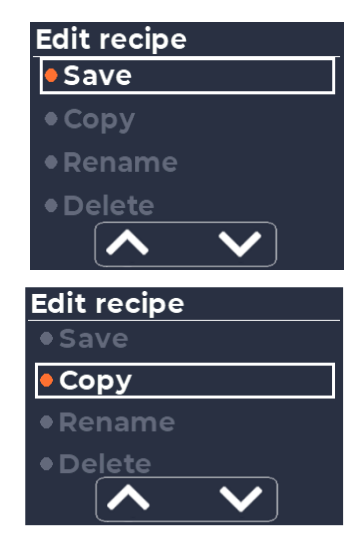

1. Mediante la opción COPIAR, podrá duplicar una receta y, editándola nuevamente, podrá guardarla como una receta nueva.

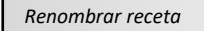

1. Si necesita editar el nombre de la receta, seleccione la función RENOMBRAR. Cualquier imagen asociada al programa editado será eliminada, por lo que será necesario reasignar una nueva.

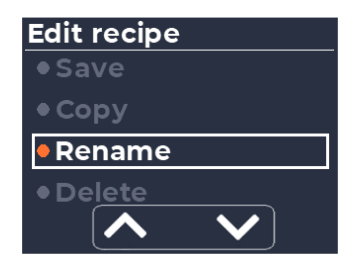

#### **7.7 Edición rápida de recetas mediante dispositivo externo**

La función EDICIÓN RÁPIDA permite gestionar recetas a través de un dispositivo externo mediante el uso de la red WiFi que genera la propia pantalla.

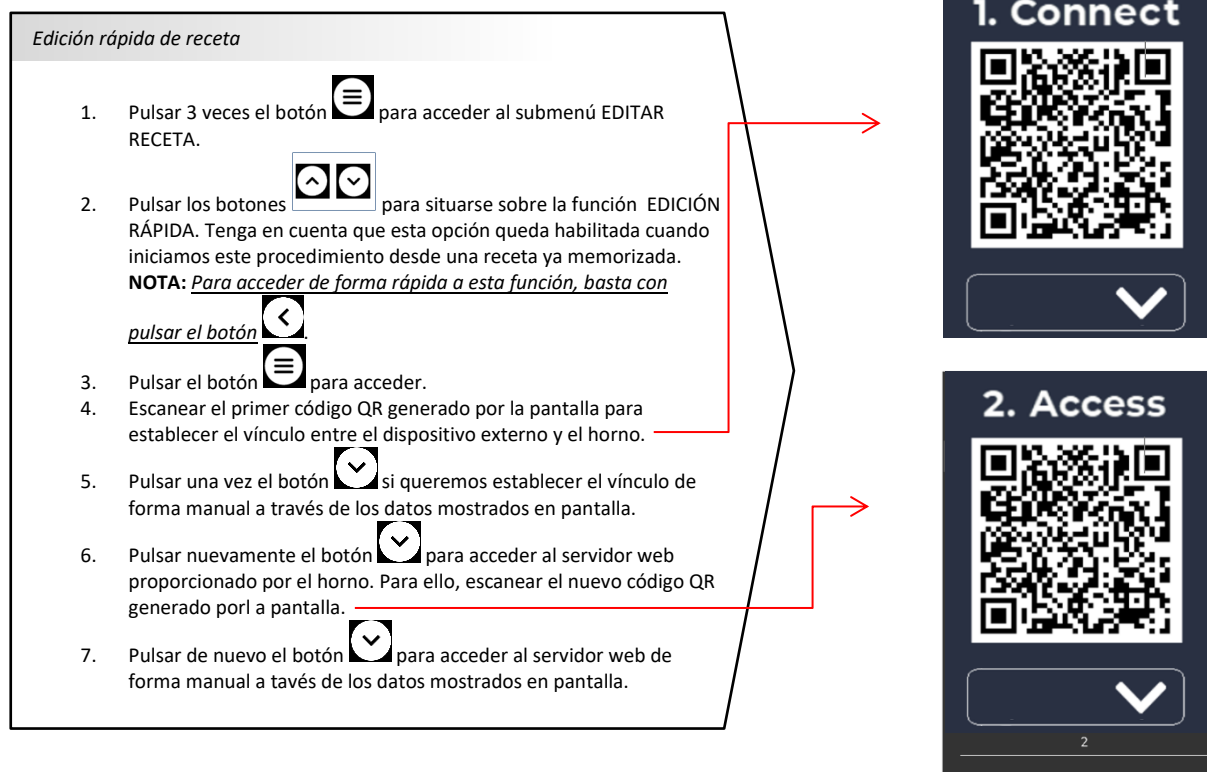

Se debe tener en cuenta que la conexión entre el horno y el dispositivo externo permanerá activa mientras el menú de EDICIÓN RÁPIDA este activo.

Una vez finalizado el proceso de conexión, se podrá ajustar cualquier parámetro de la receta desde el dispositivo externo utilizado (nombre, imagen asignada, valores del ciclo de cocción…). Una vez editado y guardado el parámetro deseado, los nuevos ajustes se cargarán de forma automática

Cancel

#### **7.8 Borrar receta**

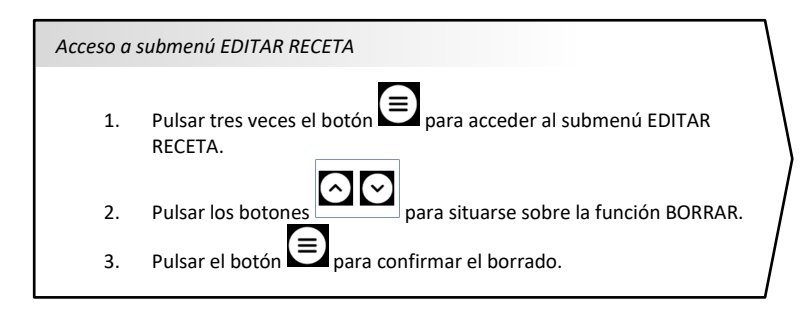

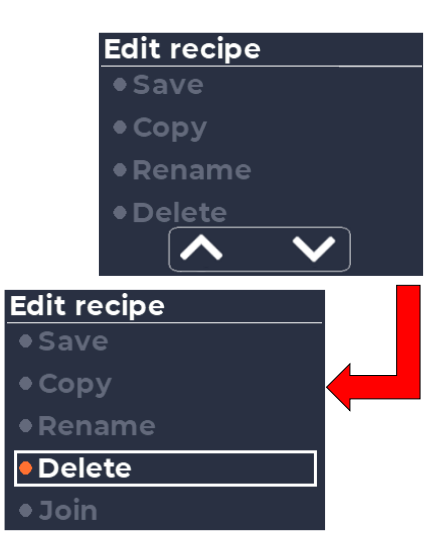

# **7.9 Asignación de imagen a una receta (asociar)**

*Para poder asignar una imagen a una receta, ésta debe haber sido guardada previamente.*

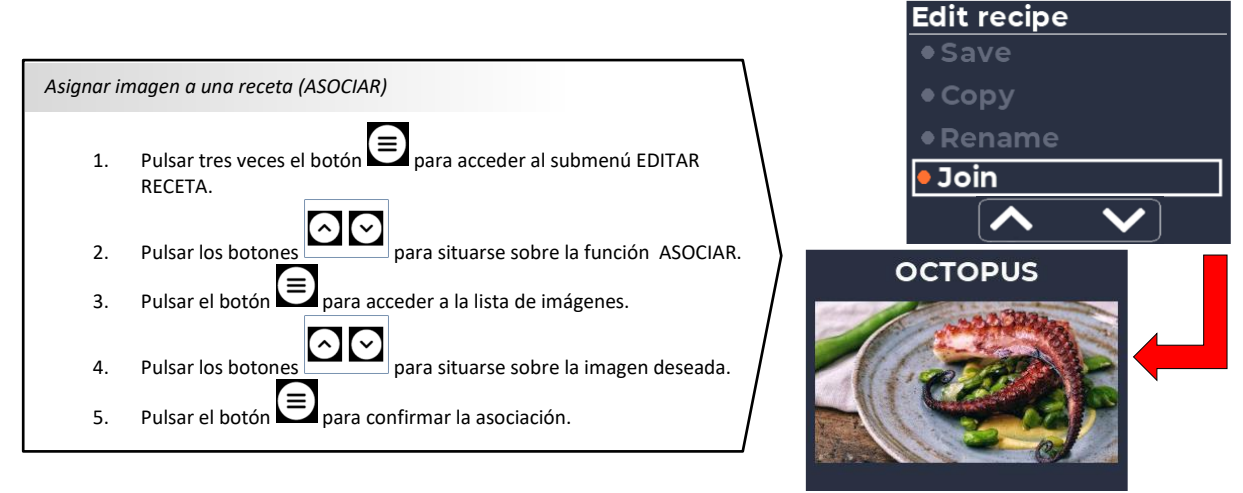

Existe la posibilidad de asignar una imagen no existente en la biblioteca de la que ya dispone previamente el horno. Para ello, la imagen deberá guardarse en un dispositivo de almacenamiento USB, el cual deberá contener en su directorio raíz UNICAMENTE una carpeta denominada "jpg", y en donde se deberán ubicar las imágenes deseadas.

Todas las imágenes que se deseen asignar deberán adecuarse al siguiente formato

- Tipo de archivo: \*.jpg
- Resolución: 300x160 pixel
- Tamaño máximo: 64Kbyte

Este procedimiento de asignación de imagen a una receta NO AFECTARÁ a las imágenes con las que ya cuenta el horno en su configuración de fábrica, pero se debe tener en cuenta que la capacidad de almacenamiento del mismo es limitada.

Ademas, el horno también dispone de un procedimiento adicional mediante el cual es posible sustituir toda la biblioteca de imágenes de fábrica por otras mas adecuadas a las necesidades del usuario final (ver apartado 8.4).

Las imágenes asignadas a recetas solo serán visibles a través del disposivito móvil, una vez creado el enlace entre *éste y el horno.*

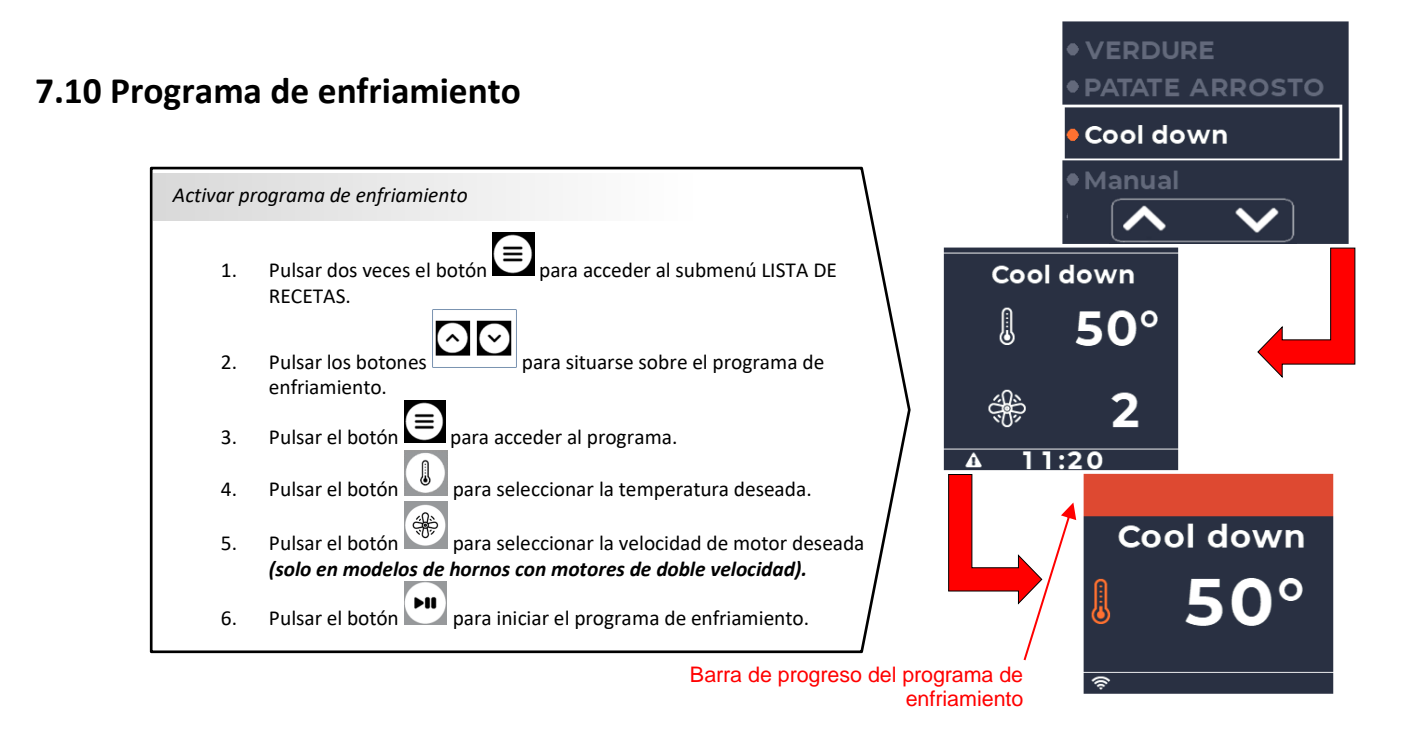

*El programa de enfriamiento finalizará una vez que la temperatura de la cámara se encuentre por debajo de la consigna requerida.*

*El programa de enfriamiento podrá ejecutarse aunque la puerta del horno se encuentre abierta. Si se cierra la puerta durante este periodo, se interumpirá dicho programa.*

#### **7.11 Añadir fases a una receta**

Cada receta almacenada en la memoria del horno, incluso las creadas de desde el modo MANUAL, constan de una fase de precalentamiento y otorgan la posibilidad de añadir hasta 3 fases de cocción adicionales.

Tal y como se observa en la imagen, la fase activa cuenta con su indicador numérico resaltado (en color negro), mientras que las fases que no estan activas, el indicador numerico queda en segundo plano (en color gris).

- 1. Para acceder a la lista de fases de una receta, basta con pulsar el botón  $\overline{\phantom{a}}^*$ una sola vez.
- 2. Para navegar por la lista de fases, pulsar el botón  $\left| \frac{1}{n} \right|$  hasta situarse sobre la fase deseada.

*Si una fase se ajusta con TIEMPO INFINITO, no permitirá avanzar a la fase inmediatamente posterior.*

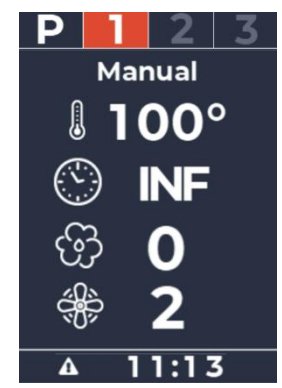

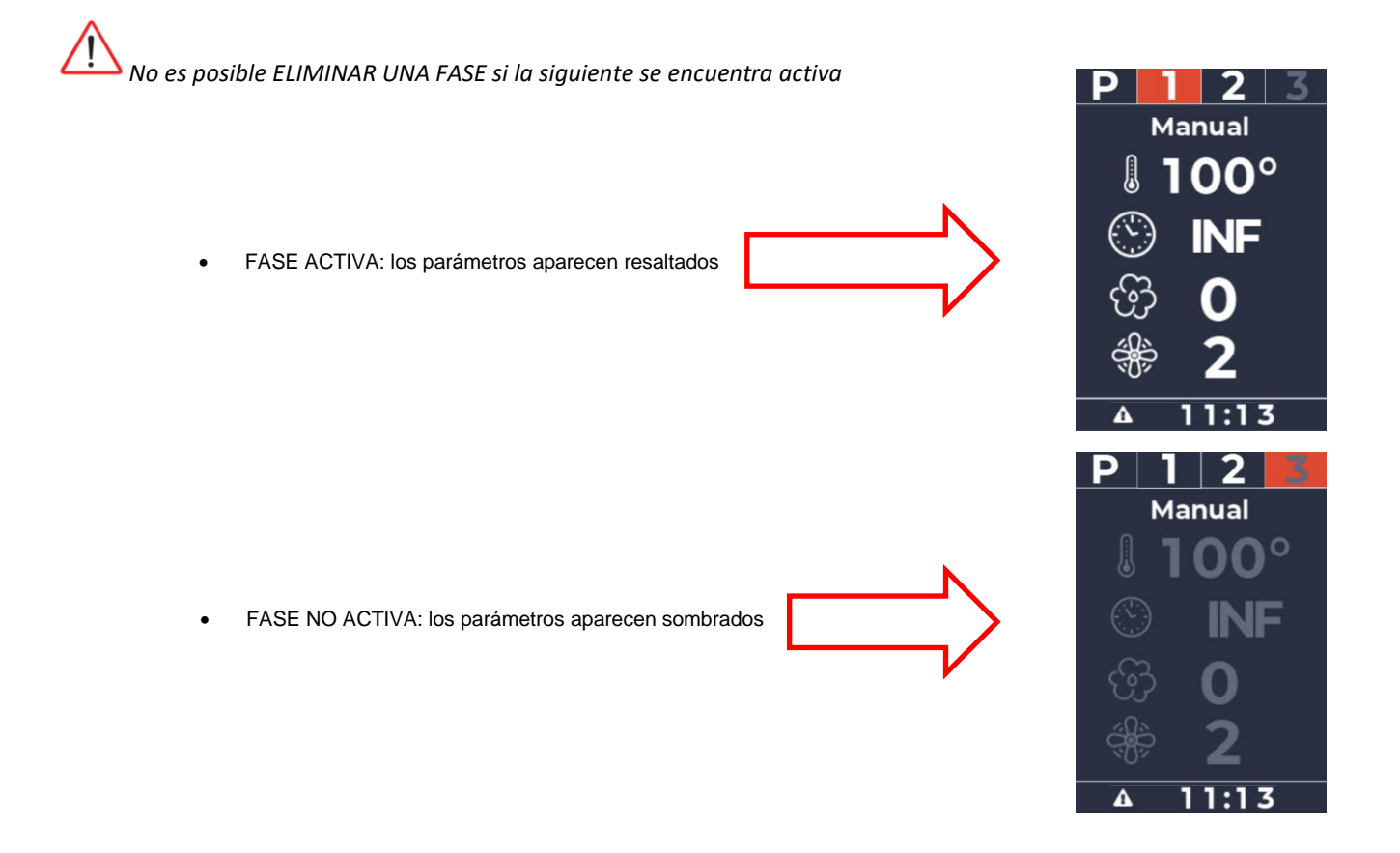

*Para HABILITAR o ACTIVAR UNA FASE, basta con pulsar sobre alguno de los parámetros ajustables de la misma (tiempo, temperatura, humedad o velocidad del motor, si en su caso esta última es ajustable) y seleccionar el valor deseado.*

*Para DESHABILITAR o DESACTIVAR UNA FASE, acceder al parámetro TIEMPO y ajustarlo a 0. Seguidamente, verificar que tanto el indicador de fase como los parámetros de dicha fase, quedan sombreados o en segundo plano.*

#### **7.12 Precalentamiento**

Todos las recetas, incluidas las configuradas desde el modo manual, cuentan con una fase de precalentamiento. Por defecto, permanece deshabilitada, por lo que, para ponerla en marcha, debemos acceder a la misma pulsando el botón ััั≝ .

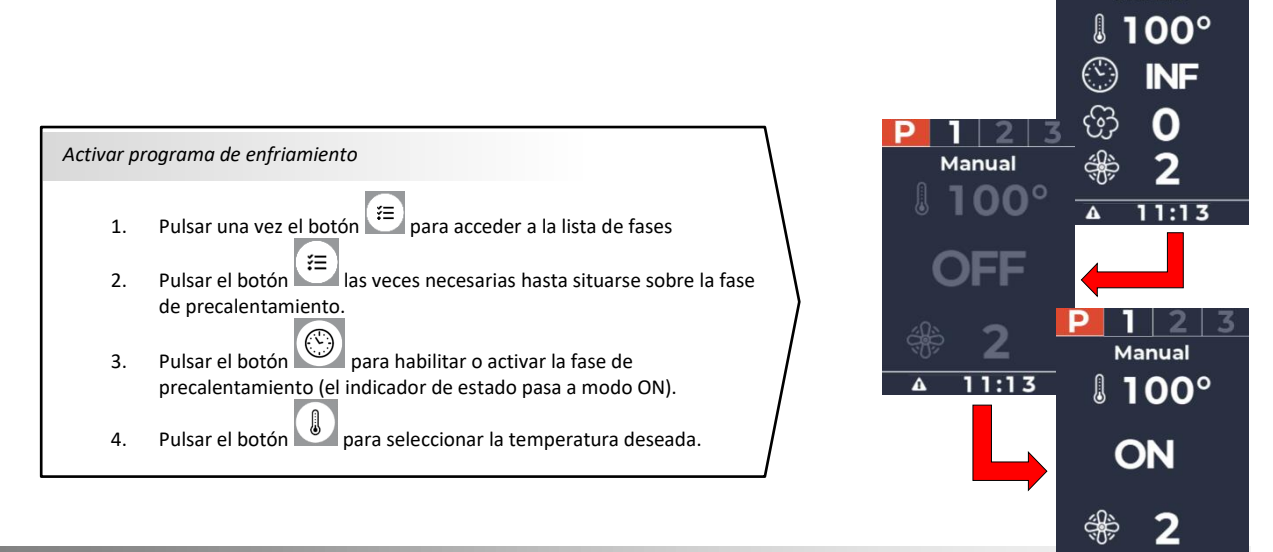

**Manual** 

Cuando la temperatura del horno alcanza el valor de consigna de precalentemiento seleccionado, se activa una alarma acustica que avisa de dicho evento. Para interrumpir dicha alarma, basta con pulsar cualquier boton o abrir la puerta del horno.

*Una vez finalizada la fase de precalentamiento, ésta permanecerá activa hasta que no se abra la puerta del horno. Una vez se cierre la puerta posteriormente, se iniciará de forma automática la fase nº 1.*

*Si se abre y se cierra la puerta antes de que finalice la fase de precalentamiento, ésta de interrumpirá de forma inmediata.*

#### **7.13 Ajuste de parámetros de una receta**

La modificación de los parámetros de una receta se puede llevar a cabo incluso cuando ésta ya se encuentra en marcha. En cuanto a la configuración manual de recetas, cualquier ajuste realizado antes o durante el proceso de cocción es temporal, es decir, cuando se apague la pantalla a la finalización del servicio y se vuelva a enceder, los parámetros de configuración para el modo manual volverán a sus valores por defecto.

*Si necesita guardar los parámetros de configuración de una receta creada desde el modo MANUAL, deberá seguir el procedimiento descrito en el apartado 7.5.*

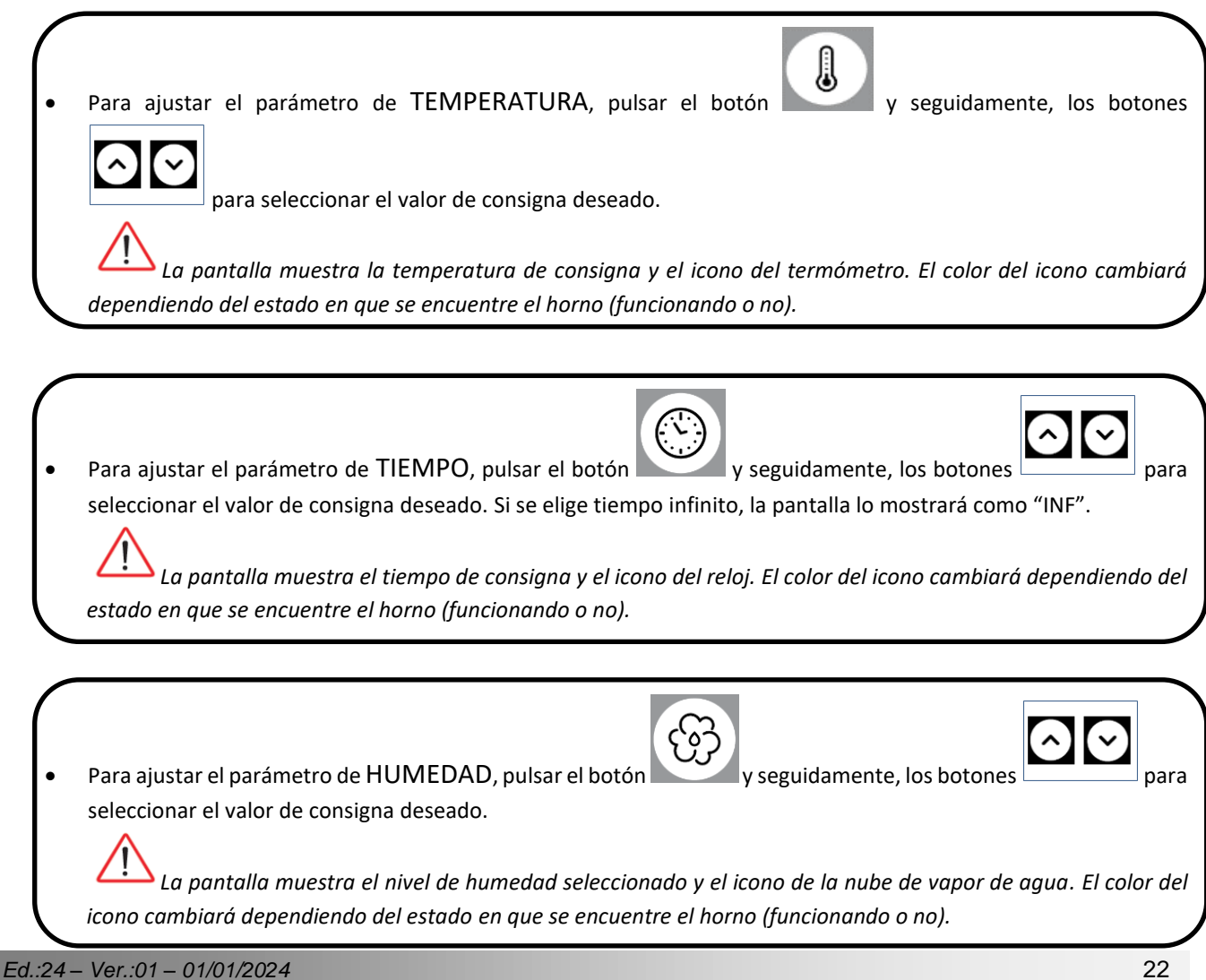

• Para ajustar el valor de VELOCIDAD DE LA TURBINA, pulsar el botón y seguidamente, los botones

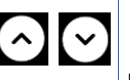

para seleccionar el valor de consigna deseado.

*La pantalla muestra la velocidad de la turbina y el icono de dicha turbina. El color del icono cambiará dependiendo del estado en que se encuentre el horno (funcionando o no).*

#### **7.14 Visualización del tiempo de cocción**

Cuando el horno no se encuentra en marcha, la pantalla permanecerá en MODO ESPERA, en la cual, y como ya se ha comentado en apartados anteriores, se pueden visualizar los parametros del ciclo de cocción que se va a llevar a cabo en caso de pulsar la tecla INICIO.

- Si se ajusta una receta con un tiempo de cocción INIFINITO, la pantalla mostará el contador de tiempo con cuenta progresiva, es decir, podremos observar el tiempo de cocción total desde que se inició el mismo.
- Si se ajusta una receta con un tiempo de cocción FINITO, la pantalla mostará el contador de tiempo con cuenta regresiva, es decir, podremos observar el tiempo de cocción restante desde que se inició el mismo.
- Si se abre la puerta del horno, el contandor de tiempo se detendrá.

*Si se programa un ciclo de cocción con un tiempo superior a 10 minutos, el contador mostrará los dígitos de horas y minutos. Si el ciclo de cocción no supera los 10 minutos, el contador mostrará los dígitos de minutos y segundos.*

#### **7.15 Cambios de fase durante un ciclo de cocción**

Durante un proceso de cocción activo, la parte superior de la pantalla muestra una barra de progreso como indicativo visual rápido para observar el tiempo restante de ejecución de una fase. Cuando se produce un cambio de fase, el horno emite un aviso acustico.

*Para saltar una fase, basta con ajustar el parámetro de tiempo de la misma a cero.*

#### **7.16 Inicio, parada o bloqueo de un ciclo de cocción**

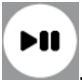

Para iniciar un ciclo de cocción, basta con pulsar el botón . Ademas, si se abre la puerta durante la ejecución de un ciclo de cocción, el proceso se detendrá de forma inmediata.

En caso de que la apertura la puerta se realice durante una de las fases de cocción, ésta se detendrá de forma temporal hasta el nuevo cierre de la misma.

*Se debe tener en cuenta que, si se abre la puerta durante la fase de precalentamiento, al cerrar la misma se da por finalizada la fase de precalentamiento y se inicia el tiempo efectivo de la receta programada.*

#### **7.17 Lavado**

Para acceder al menú de lavado, basta con pulsar el botón 4 veces. Posteriormente, para seleccionar el programa de lavado deseado, pulsar las los botones

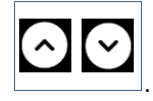

Una vez seleccionado el tipo de lavado deado, pulsar el botón **para** para confirmar el inicio del mismo. Antes de comenzar el proceso, la pantalla mostrará información sobre la opción seleccionada

Tras pulsar el botón , se iniciará el programa seleccionado y se mostrará la cuenta atrás del tiempo restante para la finalización del mismo.

 $\blacktriangleright$ II

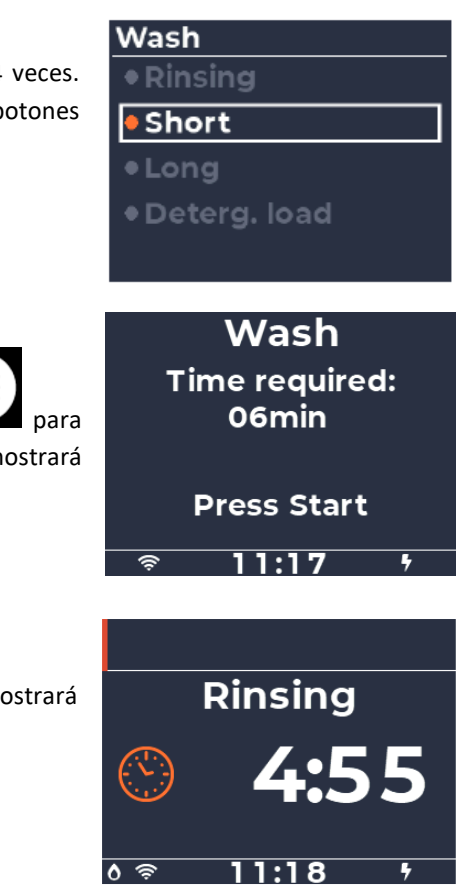

# **8. Ajustes avanzados**\_\_\_\_\_\_\_\_\_\_\_\_\_\_\_\_\_\_\_\_\_\_\_\_\_\_\_\_\_\_\_\_\_\_\_\_\_\_\_\_\_

#### **8.1 Visualización de la versión de firmware**

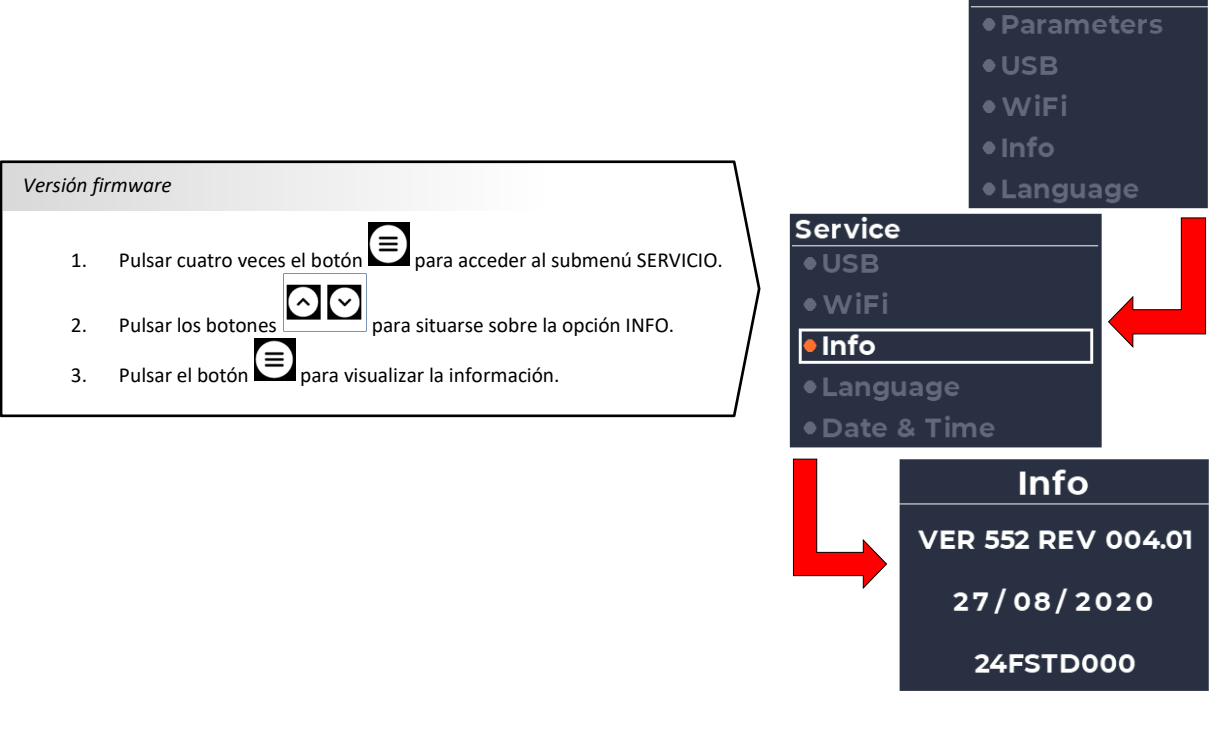

**Service** 

#### **8.2 Ajuste fecha/hora**

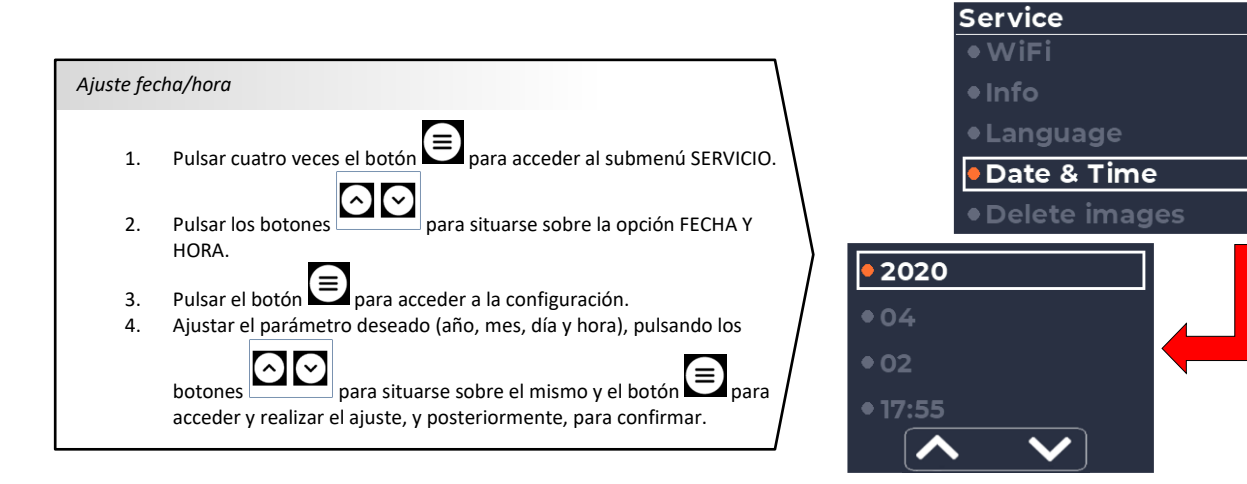

#### **8.3 Menú USB**

La opción USB contenida dentro del submenú servicio permite realizar las siguiente operaciones:

- Actualización de firmware (solo ejecutable por un servicio técnico autorizado).
- Actualización de idioma (solo ejecutable por un servicio técnico autorizado).
- Exportación del registro HACCP (ejecutable por el usuario final).
- Importación/exportación de recetas (ejecutable por el usuario final).
- Importación/exportación de parámetros (solo ejecutable por un servicio técnico autorizado).
- Importación de imágenes (ejecutable por el usuario final, ver aptdo. 7.9).

*En caso de que el horno no detecte ninguna memoria USB insertada en puerto, aparecerá un mensaje en pantalla informado sobre tal evento.*

#### **8.4 Eliminación de imágenes**

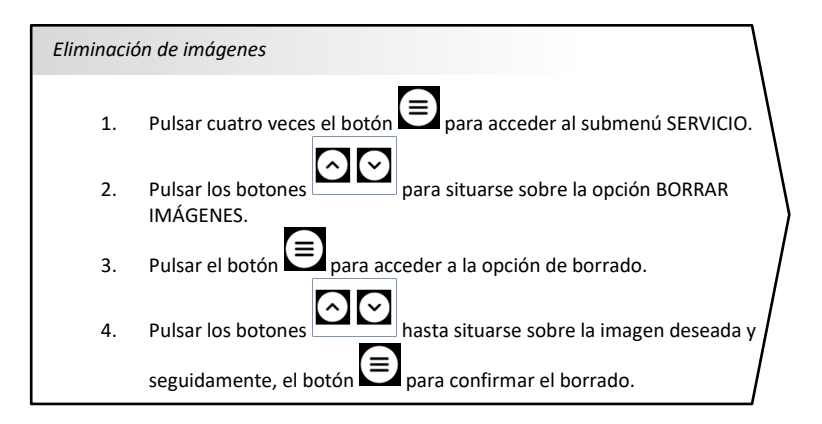

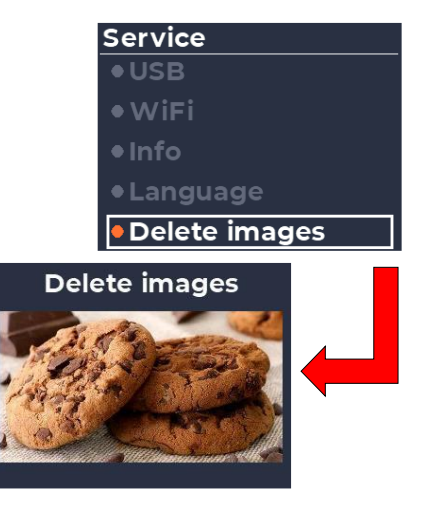

#### **8.4 Carga de imágenes**

*El procedimiento comentado en este apartado es diferente al procedimiento indicado en el apartado 7.9. Se debe tener en cuenta que, si realizan todos los pasos que aquí se indican, se eliminaran todas las imágenes con las que ya cuenta el horno y serán reemplazadas por las que se hayan incluido en el dispositivo de almacenamiento externo.*

Para sustituir toda la biblioteca de imágenes del horno, se debe proceder tal y como se indica a continuación:

- 1. Introducir en un dispositivo de almacenamiento externo las imágenes deseadas. El directorio raíz de dicho dispositivo deberá contener UNICAMENTE una carpeta denominada "jpg", en donde deberán ubicarse todas las imágenes, y las cuales deberán adecuarse al siguiente formato:
	- Tipo de archivo: \*.jpg
	- Resolución máxima: 300x160 pixel
	- Tamaño máximo: 64Kbyte
- 2. Introducir el dispositivo externo en el puerto USB del horno.
- 3. Pulsar cuatro veces el botón  $\equiv$  para acceder al submenú SERVICIO.
- 4. Pulsar los botones  $\Omega$  para situarse sobre la opción USB.
- 5. Pulsar el botón  $\equiv$  para acceder a la opción USB.
- 6. Pulsar los botones **para situarse sobre la opción IMPORTAR IMÁGENES.**
- 7. Pulsar el botón  $\equiv$  para confirmar la importación.

#### **8.5 Exportar HACCP**

Para poder exportar el archivo HACCP a un dispositivo de almacenamiento externo USB, introducir el mismo en el puerto provisto en el horno para tal efecto. Seguidamente, acceder al menu

### **9. Alarmas y errores**\_\_\_\_\_\_\_\_\_\_\_\_\_\_\_\_\_\_\_\_\_\_\_\_\_\_\_\_\_\_\_\_\_\_\_\_\_\_\_\_

#### • **Error/fallo sonda cámara**

*MOTIVO: esta alarma se activa si tiene lugar alguno de los siguientes eventos:*

- ➢ *Cortocircuido en el cable de la sonda de temperatura de la cámara del horno.*
- ➢ *Corte en el cable de la sonda de temperatura de la cámara del horno.*
- ➢ *Error de lectura en el rango de medida de la sonda*

*CONSECUENCIAS: no se permite la ejecución de ningún ciclo de cocción SOLUCIÓN: reiniciar el horno. Si la alarma persiste, avisar a servicio técnico autorizado.*

#### • **Termostato de seguridad**

*MOTIVO: esta alarma se activa si la sonda del termostato de seguridad detecta mas de 300°C en la cámara del horno.*

*CONSECUENCIAS: no se permite la ejecución de ningún ciclo de cocción hasta que la temperatura descienda por debajo del límite máximo permitido*

*SOLUCIÓN: esperar a que la temperatura de la cámara disminuya y rearmar manualmente el termostato (ver imagen de situación). Si la alarma persiste, avisar a servicio técnico autorizado.*

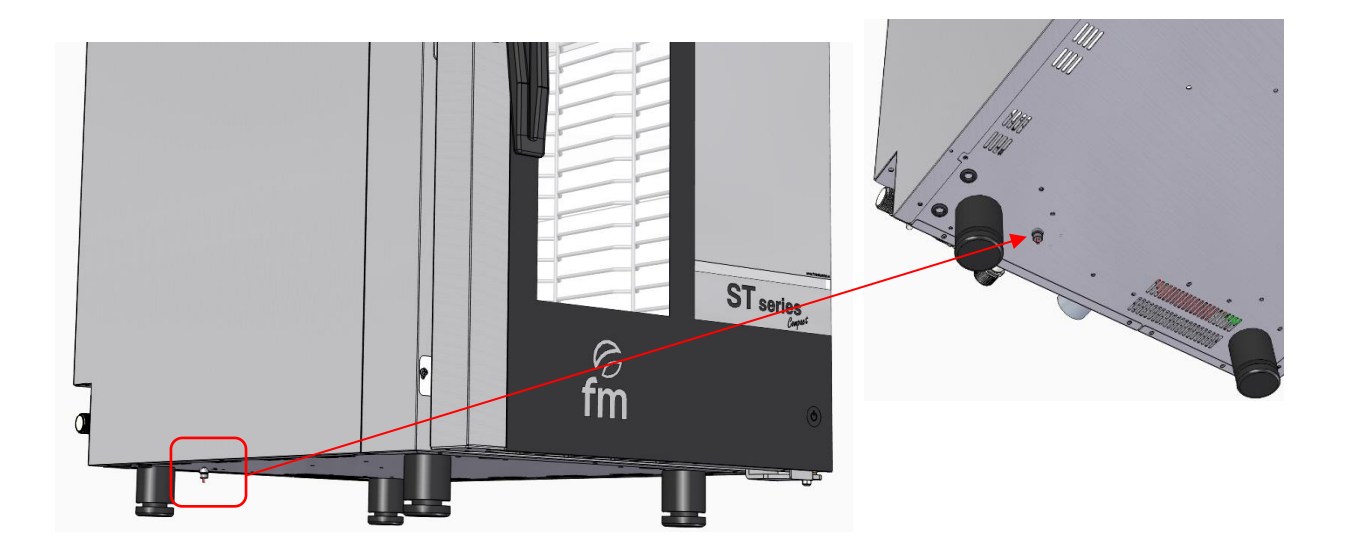

#### • **Fallo alimentación/corte suministro eléctrico al horno**

*MOTIVO: esta alarma se activa si se produce un corte en el suministro eléctrico durante la ejecución de un ciclo de cocción*

*CONSECUENCIAS: si el corte es inferior a 20 minutos, el horno reiniciará el ciclo de cocción que estaba en curso antes de que se produjese el corte y, además, se generá una alarma no efectiva informando sobre dicho evento. SOLUCIÓN: no aplica en este caso.*

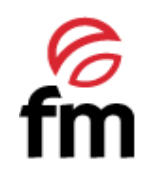

#### **FM CALEFACCIÓN S.L.** B-14343594 Carretera de Rute, km. 2'700 14900 Lucena (Córdoba)

www.fmindustrial.es